## **Markdown** 语法写作入门指南

先说说我为何要写这篇文章,其实很多朋友已经对 Markdown 有了相当的了解, 也 开始习惯使用 Markdown 这个方便的标记语言来编写日常文档等。这篇文章的主要 着眼点并非 Markdown 语言写作的本身,而是向你介绍一种工作方法(或流程),使得 你能够更加方便快捷的使用 Markdown 编写,发布 文档。

(以下的部分内容,直接摘抄自我自己的书 [OS X Mountain Lion](http://ibuick.com/online-store) 高手进阶 )

Markdown 是一种轻量级的标记语言 (所谓轻量级,是指语法较为简单,相对 HTML 这样更为复杂的标记语言而言)。创始人是 John Gruber 和 Aaron Swartz。 它的目的,是让人们使用简洁易读的纯文本 (Plain Text) 编写文档并能够有效的转换 为 XHTML (HTML) 文档。简单来说,平常我们使用 TextEdit 编写的 RTF/RTFD 文 档,是一类富文本文档,里面包含大量的格式信息,虽然用户不可见,但是其在不同 平台上的兼容性和可转换性不高。而 Markdown 则是通过在纯文本的基础上,添加 一个薄薄的标记语言语法层(库) 如 (用于表示不同层级标题的 ## ### 等),让用户通过 在使用纯文本编辑文档的同时通过这些标记语言语法库,标示文档中的特殊信息。在 编辑完成时,可以使用不同引擎或软件将此文档输出成 HTML,PDF 等格式的文件, 方便分享。这样的好处,一个是降低了用户编写文档时的格式压力,另外则是将文档 编写和文档显示拆分开来,一篇文档可以有不同的展示风格。Markdown 语法很好掌 [握,通过一点学习可以很快熟练应用。关于它的语法可以在这里查到,](http://zh.wikipedia.org/wiki/Markdown) WiKiPedia Markdown 。

在了解了 Markdown 语言的基本常识后,下面开始尝试使用它来编写文档。由于 Markdown 语言基于纯文本 (Plain Text), 所以我们可以使用任何支持纯文本编辑的应 用程序编写它,比如 vim, BBEdit, TextMate 等。但是,这些编辑器默认情况下只能 用于编辑 Markdown 文本 (.md文件), 而不具有到 HTML, PDF 等格式的文件导出功 能。所以,一个趁手好用的 MD 文档编辑器必不可少。在 OS X 下,我推荐三个 App, [Mou App](http://mouapp.com/), [MultiMarkdown Composer 2](https://itunes.apple.com/us/app/multimarkdown-composer-2/id593294811?mt=12), 与 [Marked](https://itunes.apple.com/us/app/marked/id448925439?mt=12) 。

1. Mou 是一款(目前)免费的 Markdown 编辑器, 界面简洁, 极易上手,

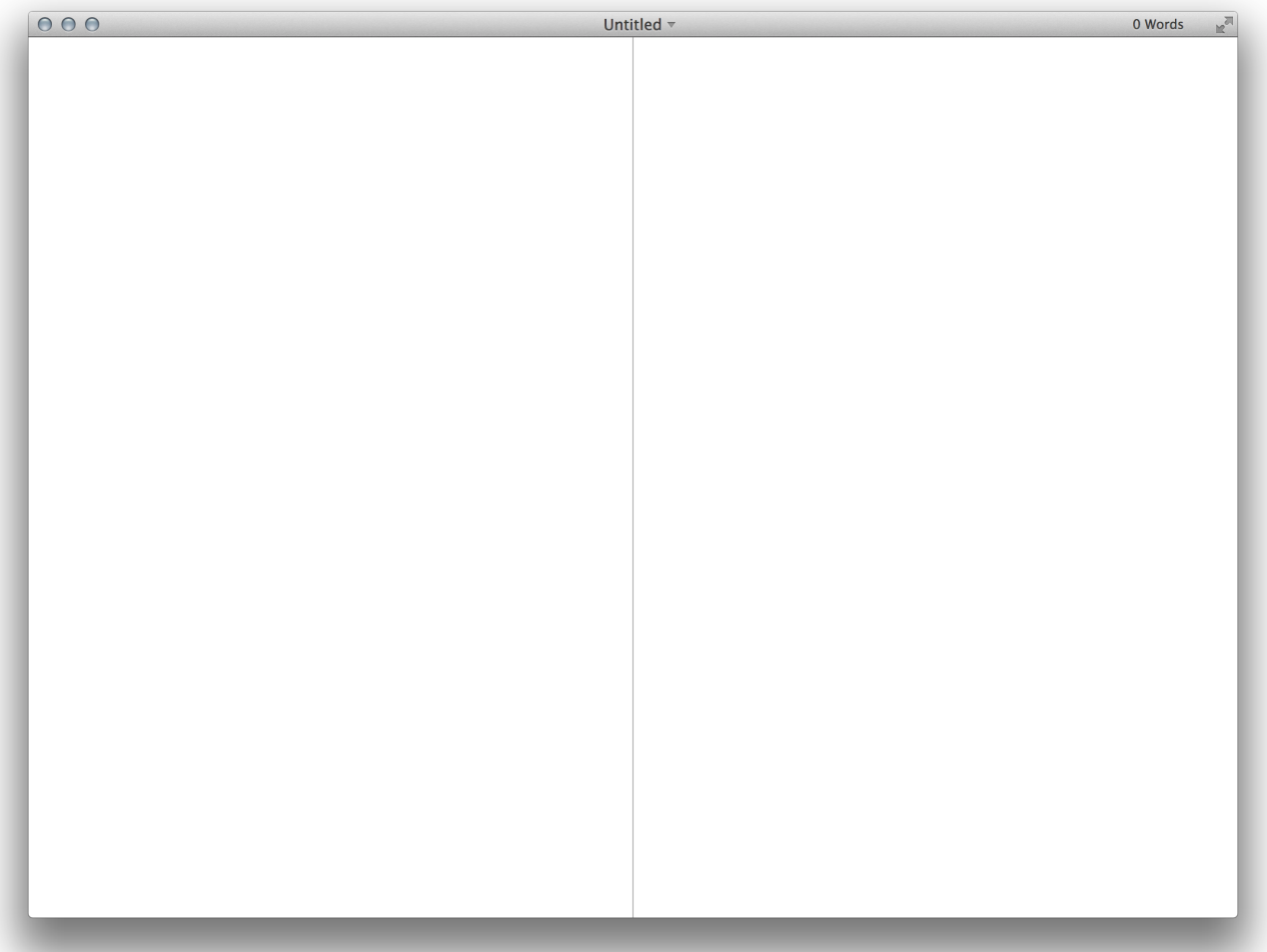

。其主界面分为两栏,左边栏是编辑区,右边栏是预览区,一遍你编辑的同时实 时预览文档输出。如果你还是对 Markdown 语法不够熟悉,可以点击 Help 帮助 菜单, 点击 Markdown Syntax Reference (  $H + R$ ) 查看语法提示。

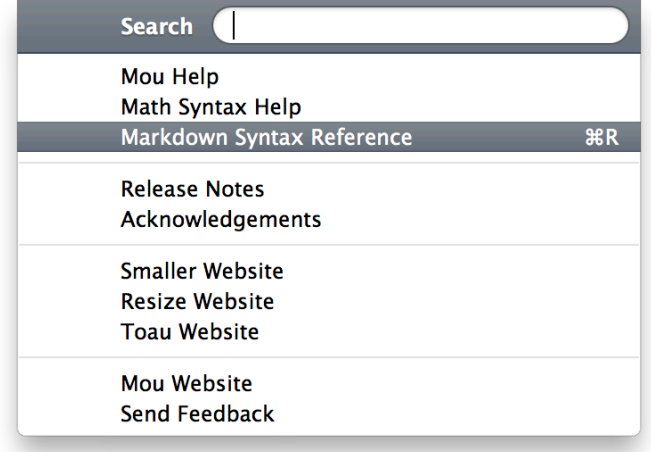

2. MultiMarkdown Composer 2 是在2月4日发布的,目前最为强大的一款 Markdown 编辑器之一。其编辑窗口类似 Mou,也是分为左右两栏,一边为编 辑栏, 一边为预览栏。你可以通过点击它的 View 视图菜单, 选择 Move Preview to Left/Right 来将预览栏在窗口中左右切换,

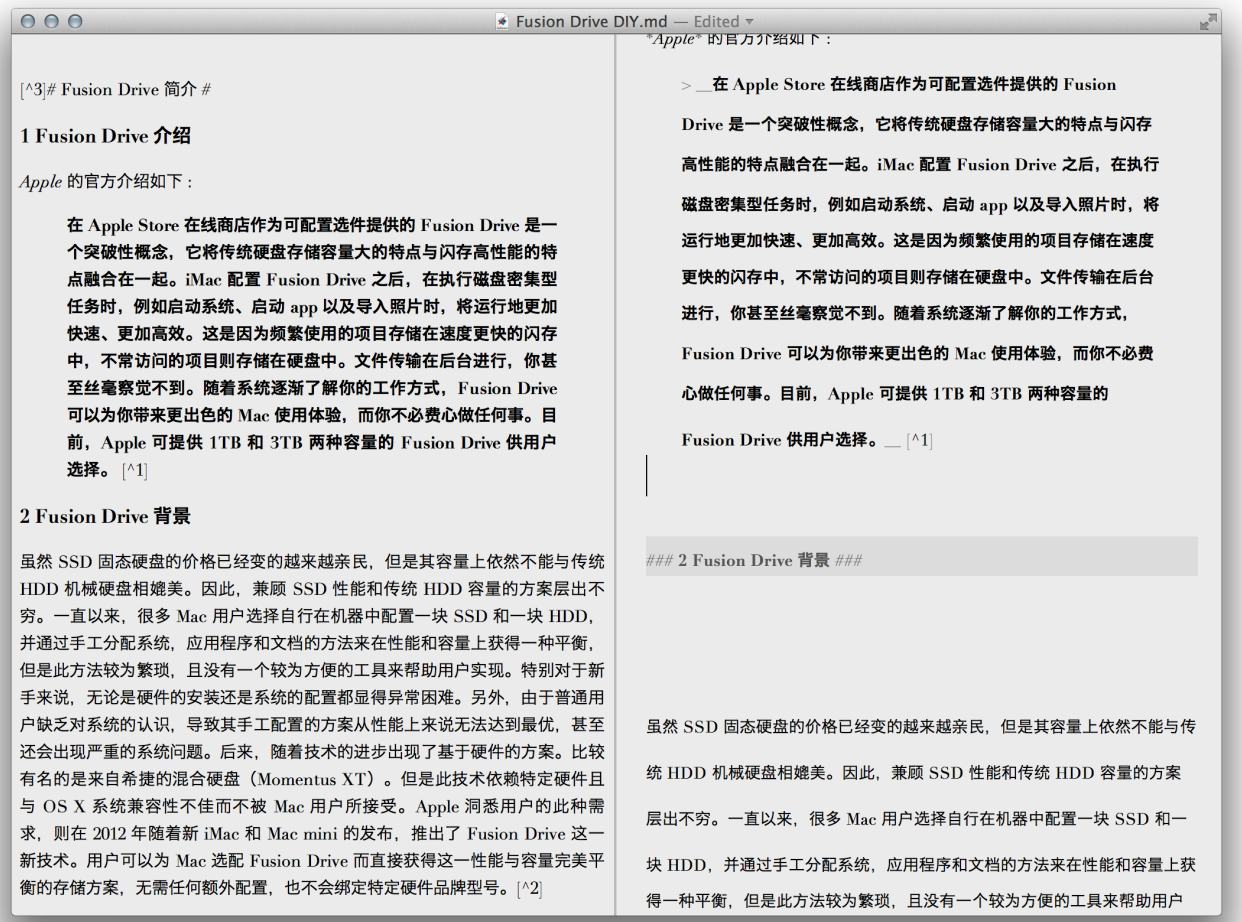

MultiMarkdown Composer 的强大之处在于以下几点,这里将分别介绍。

1. 首先就是自带多个文档风格, 你可以根据需要自由转换。前文介绍 Marked 时,你应该理解什么是文档风格。同一篇文章,你可以通过点击 MultiMarkdown Composer 的 View 视图按钮, 然后在 Style Sheet 下拉菜

**Default**  $\vee$  Elegant Manuscript Plain Simple Solarized Solarized (Dark) **White Rabbit** 

单中选择合适的风格, 。

2. 其次, 就是它强大的文档编辑功能, 这里指的是它附带 TOC 窗口 (Table Of Contents 内容列表,你也可以理解为外部大纲)。你可以通过 TOC 浮动 窗口直接获得整篇文章的结构概览,还可以直接通过拖动 TOC 窗口中的内 容,对文档结构进行重新排列。这个功能对于使用 Markdown 语言编写结

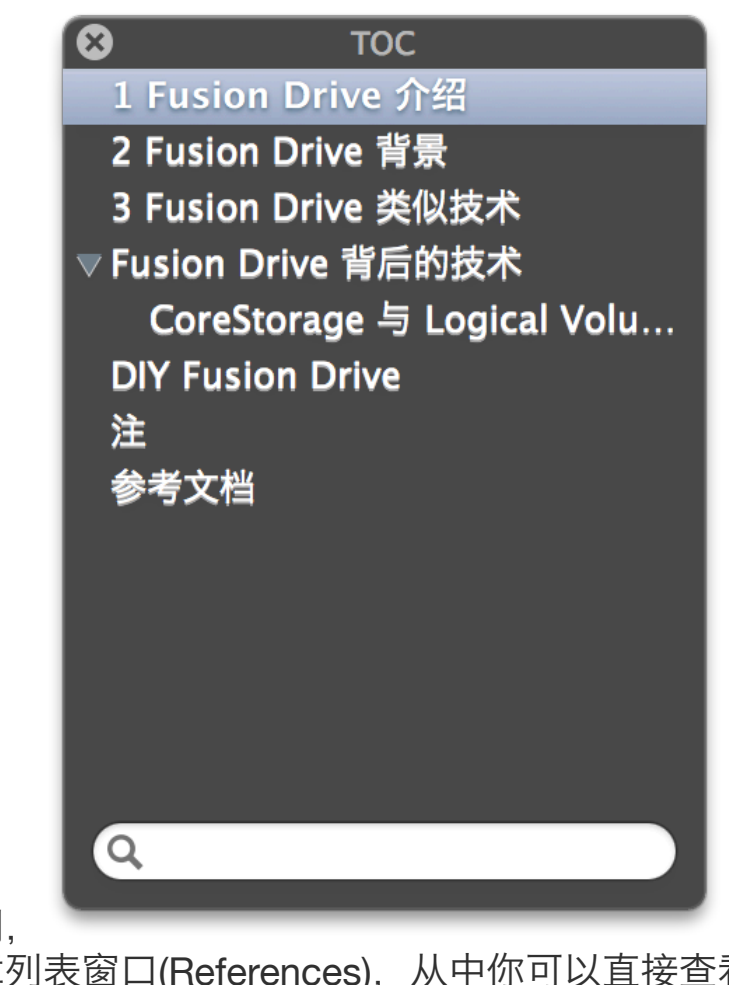

构复杂的长文章时相当有用, 。

3. 然后就是其附带的参考文章列表窗口(References),从中你可以直接查看引 用列表,这对于学术类文章的编写相当有利,

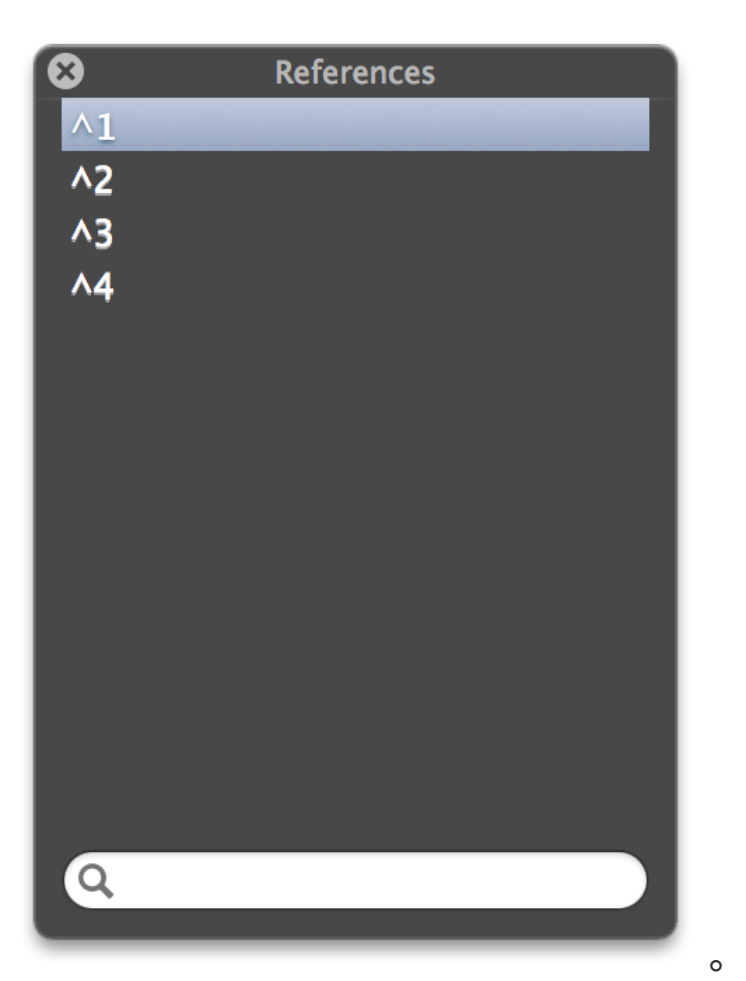

4. 最后就是它的文档导出功能, MultiMarkdown Composer 附带的导出功能 可以将编写好的文档以多种形式导出,

√ MultiMarkdown Text Document **HTML Document Rich Text Document Rich Text Document with Attachments** LaTeX Flat OpenOffice Document **PDF Microsoft Word Document MultiMarkdown OPML Document** 

。除了默认的 MultiMarkdown

Text Document (Markdown 文档标准格式) 文档格式外, 还可以导出为 Rich Text Document RTF 富文本文档 (或 RTFD 附带附件的 RTF 文档), Microsoft Word 文档, LaTeX 文档 和 OPML 文档(用于将文档结构导出, 以便大纲工具或思维导图工具打开)。应该说, MultiMarkdown Composer 是目前支持导出格式最多的 Markdown 编辑器。如果你经常需要与同事或 他人分享文档,则笔者推荐你使用它。

3. Marked 是一款 Markdown 文件预览与风格转换器, 我们知道 Markdown 其实 是 HTML 的子集,一切 Markdown 语法在输出为 HTML 时都是转为 HTML 标 签语法的。那么对于 HTML 文件来说, 附带不同的样式表 (CSS 文件, 用于控 制输出文档的风格,比如字体,阴影等等)即可将同一文件做不同风格的输出。 那么对于 Markdown 转为 HTML 来说, Marked 就提供了多种预设的样式表供 你选择,这样你在输出文档时,可以有所取舍,实现风格的多样化。下图中,为 DIR FusionDrive 一文在使用 Marked 转换后生成的不同风格 HTML, Swiss 风 格:

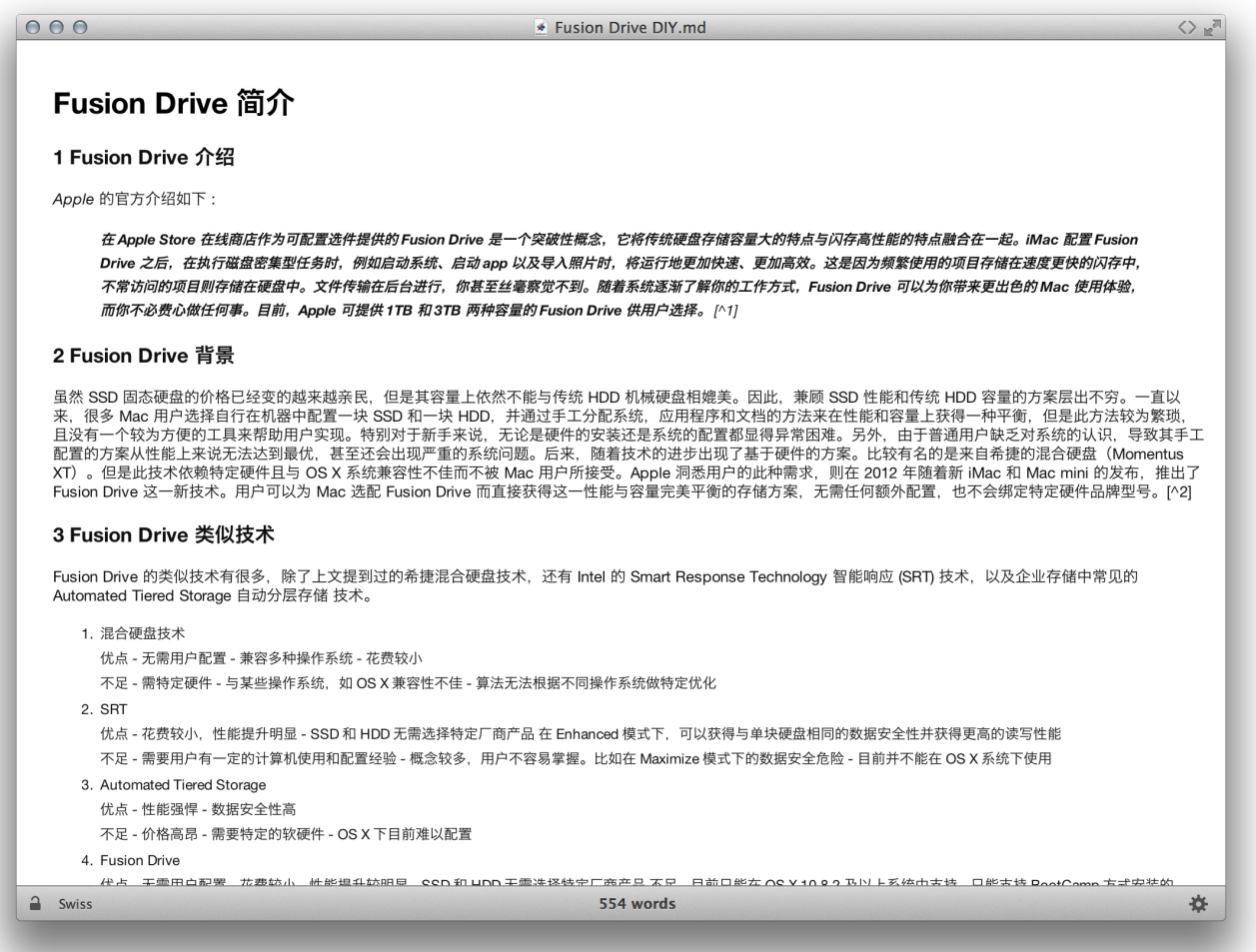

,Github 风格:

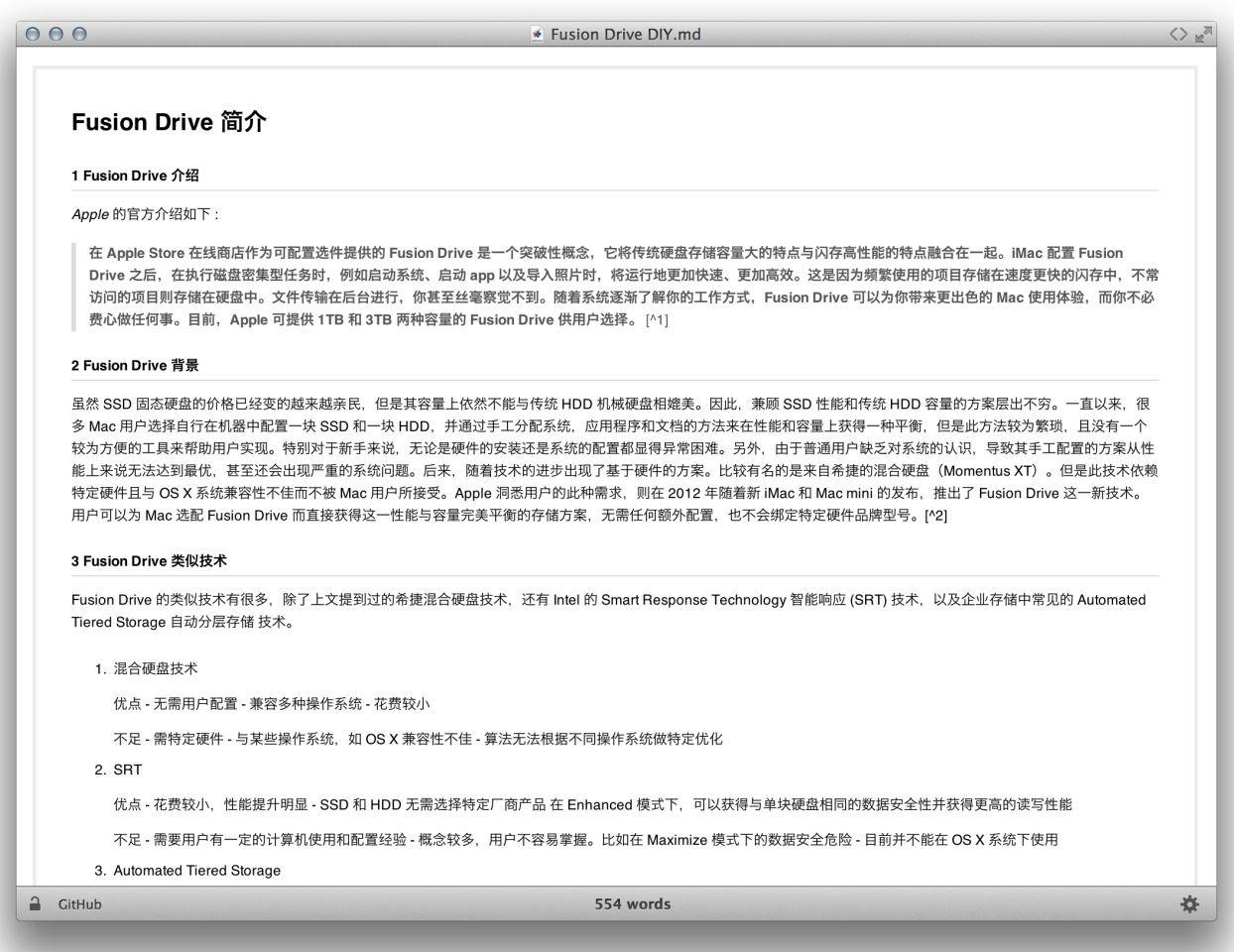

,以及 Upstanding Citizen 风格:

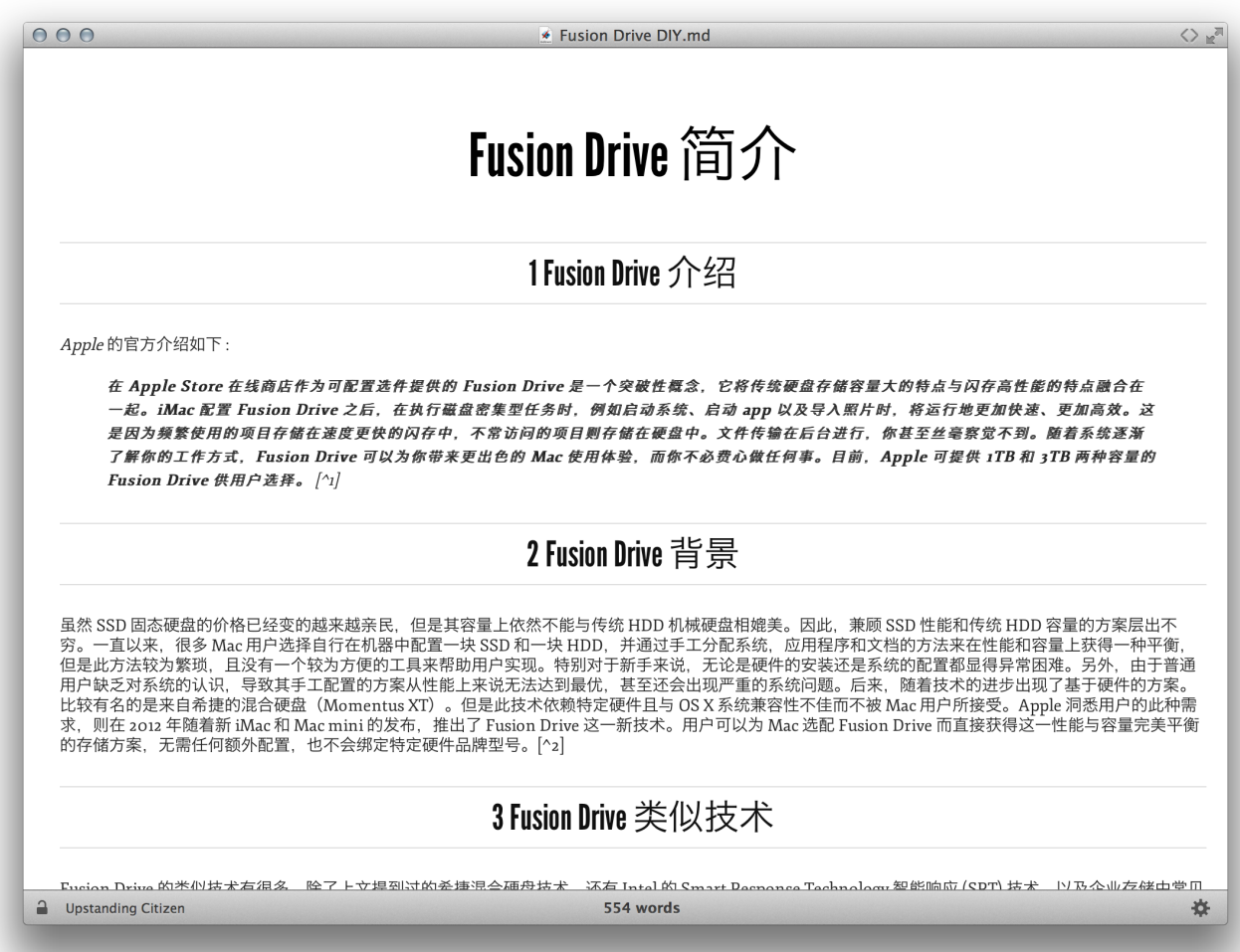

以上介绍了三款笔者认为在 OS X 相当好用的 MD 编辑与风格转换工具。在编写 MD 的时候,要注意两点,1,MD 的语法。2,MD 文件支持嵌入 HTML 语法。我在这里 为何要强调这两点, 首先, MD 编写过程虽然是纯文本编辑, 但是为了格式化文档, 所以你依然需要使用 MD 语法来对文档内容进行格式化。2,MD 某种情况下可以看 做是一个简化版的 HTML, 所以其文档中可以直接嵌入 HTML 代码。这两种代码都 不太容易被记忆, 那么这时候, 你可以借助 [TextExpander](http://www.smilesoftware.com/TextExpander/index.html) 或 [aText](http://www.trankynam.com/atext/) 这样的效率工具 简化语法输入过程。简单来说,就是通过这两个工具创建语法对应的缩略词,当你需 要输入语法的时候,只需输入缩略词,则以上两个工具就会直接将缩略词替换成语 法, 比如 MD 插入一个图片的语法, 通过 TextExpander, 你可以创建一个缩略词, 如 ;mdi, 则当你输入这个缩略词时, TextExpander 可以之际弹出一个窗口,

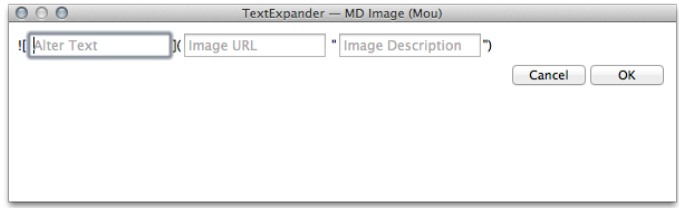

你只需在相应的位置填写图片的 URL 它就

会帮你合并输出需要的语法片段。笔者这里放出自己的 TextExpander Markdown 语 法库,你可以下载后直接导入, [TextExpander Markdown](http://dr.ibuick.com/ZcMV.zip) 语法库 。

由于 Markdown 是纯文本编辑方式,则不可能在文件中直接插入图片等富媒体数 据,所有的这类数据都需要外部 URL 连接。也就是说,你首先需要将图片上传至某 个可以使用 URL 直接访问的图片服务器, 然后在 MD 中使用语法将此图片插入(连接) 到文章当中。这里笔者推荐各位使用 [Droplr](https://droplr.com/) 这个在线服务,你可以将图片通过 OS X 客户端直接上传到 Droplr, 它会返回给你一个相应的图片 URL, 这时你就可以在文 档中使用了。如果你需要设定图片的尺寸,MD 语法本身不提供这个设定,这时候你 就需要直接使用 HTML 的语法并通过 width 和 height 属性来进行设定了。

在编辑完毕后, 你可以使用类似 Marked 这类 App, 将文档输出为 .md, 或 HTML, PDF 等格式直接进行分享。如果你希望朋友们可以直接通过某个 URL 在浏览器中查 看此文档,那么你还需要 Droplr 的帮助。你可以直接上传你的 .md 文件到 Droplr, 然后将生成的 URL 发送给朋友, 当你的朋友访问时, Droplr 会直接将此 MD 文档转 换为 HTML 格式, 就像一个真正的网页一样, 比如我的这篇文档 LaCie 2Big Thunderbolt 4TB 简评 。对于很多非重度 Blog 写手来说, 完全可以抛弃自行购买, 架设 Wordpress Blog 的方法, 转而直接使用类似 Droplr 的这种服务, 这更加方便快 捷。另外, 如果你购买了 Droplr 的付费服务, 则还可以自定义 URL, 比如我前面放 出的那篇文章。这时,你就只需购买一个域名,然后购买 Droplr Pro 服务, 然后将域 名解析指向 Droplr 提供的服务器即可。

扯了这么多,就是想为各位介绍一个简单实用的 MD 编写及分享流程, 如果你对 MD 有兴趣,可以直接与我讨论。